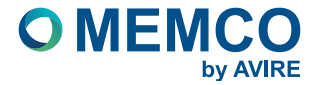

# Universal Gateway

AC-2GM10-100-A-00-000 AC-3GM10-100-A-00-000

Installationsanleitung Ref: MU-2GM10-100-01ML(DE)

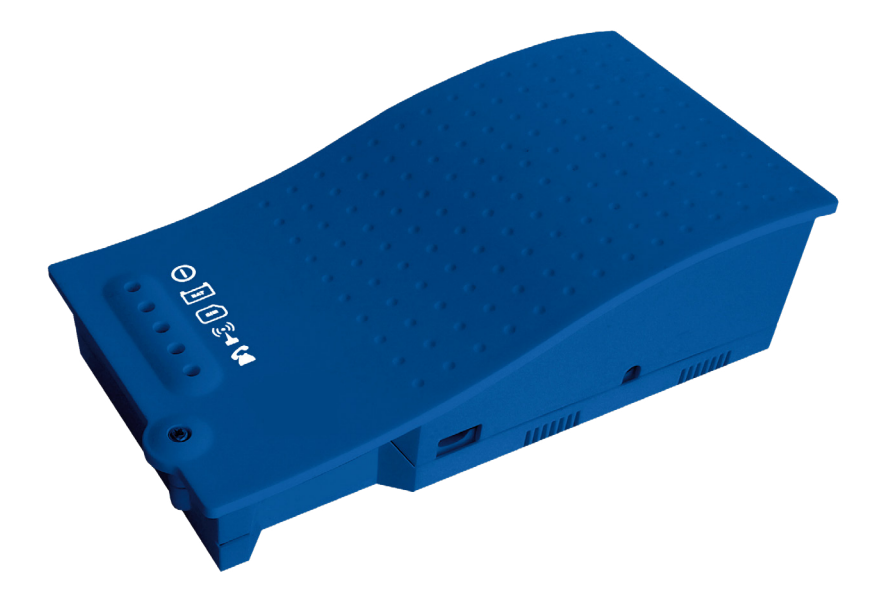

## ANSCHLÜSSE

Um an die Dipschalter und alle Anschlüsse zu gelangen, öffnen Sie das Gehäuse des Universal Gateway, indem Sie die Frontschraube lösen und den Deckel abnehmen.

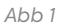

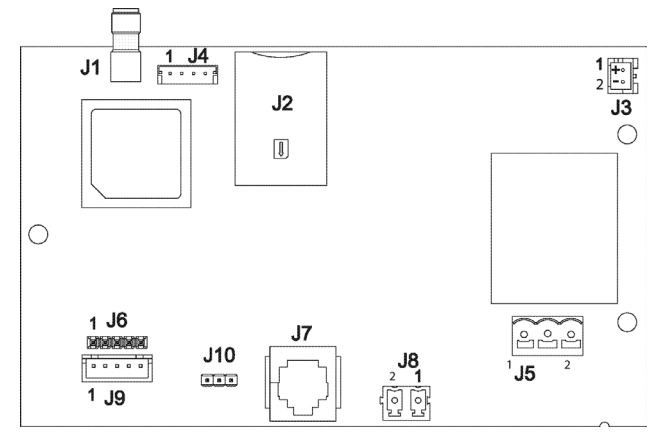

*Abb 2*

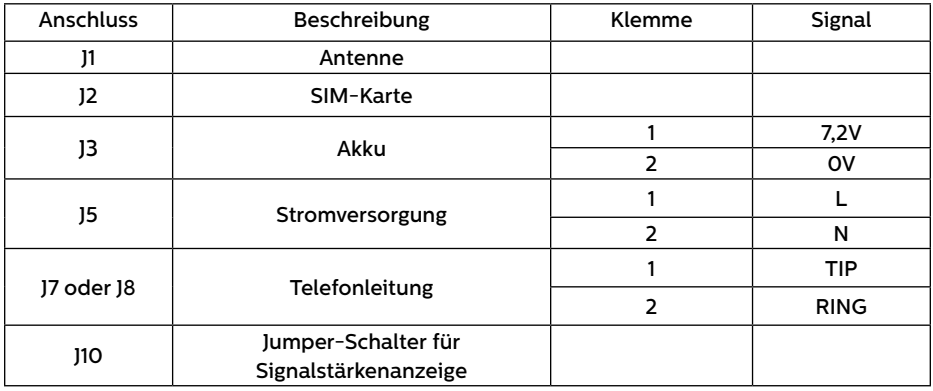

#### **WICHTIG**

Das Gerät muss an einen Stromkreis angeschlossen werden, der durch einen Schutzschalter geschützt ist, so dass sowohl der Plus- als auch der Nullleiter, die das Gerät versorgen, abgetrennt werden können. Um Unfälle zu vermeiden, muss der Schutzschalter ausgeschaltet werden, bevor die Stromkabel berührt werden.

#### INSTALLATION

Bevor Sie das Gerät am Aufstellungsort fixieren, kontrollieren Sie bitte die Netzabdeckung in der unmittelbaren Umgebung. Das Universal Gateway kann als Signalstärkenanzeige verwendet werden, indem der Jumper J10 auf AN gesetzt wird (siehe Abb. 1). Die fünf LEDs an der Gerätefront zeigen die Signalstärke an.

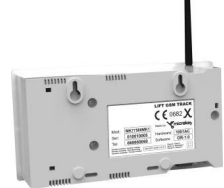

Sobald eine geeignete Stelle gefunden wurde, stellen Sie J10 wieder zurück auf AUS.

Um das Gerät zu fixieren, bohren Sie zwei Löcher in die Wand und setzen die mitgelieferten Dübel und Schrauben (POZI 4.5x35) ein. Dann hängen Sie das Universal Gateway an den beiden Befestigungspunkten auf.

## STARTEN DES GERÄTS

- + Schieben Sie die SIM-Karte in Konnektor J2, bis sie klickt.
- + Vergewissern Sie sich, dass die Antenne vollständig in J1 eingeschraubt ist verwenden Sie nur eine Antenne aus dem AVIRE-Sortiment.
- + Schließen Sie das Notruftelefon an Konnektor J7 oder Anschluss J8 an.
- + Verbinden Sie den akku mit J3.
- + Verbinden Sie den 230VAC-Stromanschluss mit J5.
- + Um das Gerät abzuschalten, entfernen Sie die Stromversorgung aus J5. Anschließend entfernen Sie den Akkuanschluss aus J3.

### GERÄTE-FUNKTIONSPRÜFUNG

Nachfolgend ein Überblick über alle LEDs. Beim Start sollten Sie innerhalb von 60 Sekunden Folgendes sehen:

#### *Abb 3*

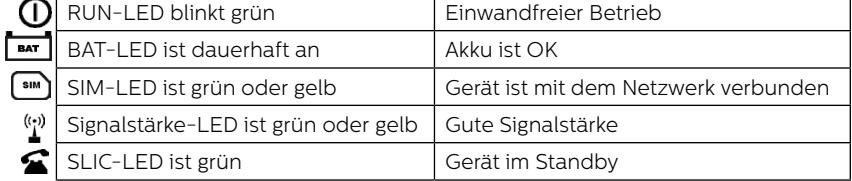

#### LED-ANZEIGEN

 $\Omega$ 

- Das Universal Gateway hat fünf LEDs, die permanent über den
- Gerätestatus informieren. **Tax**
- $\sqrt{2}$  $\bullet$  $\sum_{i=1}^{n}$  $\bullet$ Ä
- Jede LED ist entweder permanent an, permanent aus oder sie blinkt. Nachfolgend Details über sämtliche LEDs und deren Funktionen:

*Abb 4*

 $\bullet$ 

 $\bullet$ 

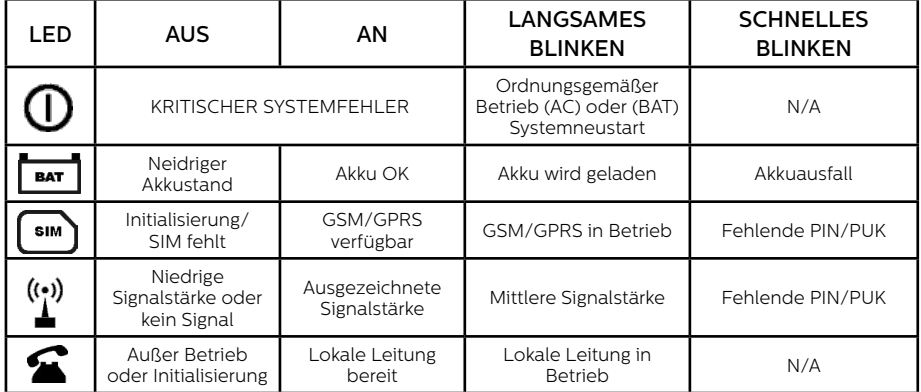

#### UMGEBUNGSBEDINGUNGEN

Dieses Gerät ist für den Betrieb in Innenräumen geeignet (0°C bis 65°C, bei einer relativen Luftfeuchtigkeit von 20% bis 80%, nicht kondensierend).

Abrupte Veränderungen von Temperatur und Luftfeuchtigkeit sollten vermieden werden.

#### REINIGUNG UND WARTUNG

Verwenden Sie ein weiches trockenes Tuch. Verwenden Sie keine Lösungsmittel oder **Schleifmittel** 

#### **SICHERHEIT**

Bitte beachten Sie alle Gesundheits- und Sicherheitsvorschriften und treffen Sie vor und während der Installation alle erforderlichen Vorsichtsmaßnahmen.

- + Setzen Sie das Gerät niemals Flüssigkeiten oder übermäßiger Feuchtigkeit aus. Das Universal Gateway ist für den Betrieb in Innenräumen geeignet. Es ist nicht wasserdicht.
- + Setzen Sie das Gerät niemals offenem Feuer bzw. Flammen aus.
- + Versuchen Sie nicht, das Gerät zu manipulieren oder zu verändern. Dies muss von qualifiziertem Personal durchgeführt werden.
- + Verwenden Sie das Gerät nicht in potentiell gefährlichen oder explosionsgefährdeten Bereichen.

Alle Kabel oder Stecker, die zusammen mit dem Gerät verwendet werden, müssen gemäß den einschlägigen Produktnormen zertifiziert sein. Die Isolierung der Verdrahtung muss den geltenden Normen IEC 60332 oder IEC 60695-11-21 entsprechen. Der Universal Gateway sendet während des Betriebs geringe Funkstrahlung aus.

#### **AKKU**

Das Universal Gateway enthält einen NiMH 7.2 V / 800 mAh, die im Falle ines Stromausfalls den Betrieb sichert.

Der Akku sollte alle 3 Jahre ausgetauscht werden. Verwenden Sie ausschließlich von Avire zugelassene Akkus. Der Akku darf nur von qualifiziertem Personal ausgetauscht werden. Die Artikelnummer lautet MC-SPM10-200-0-00-000.

Der verbrauchte Akku muss fachgerecht entsorgt werden. Er darf nicht in den Hausmüll gegeben werden.

#### **ENTSORGUNG**

Das Gerät und die Produktionsprozesse entsprechen den Bestimmungen 2011/65/UE und 2003/108/CE hinsichtlich der Verwendung und Entsorgung gefährlicher Substanzen in elektrischen Geräten.

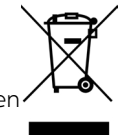

Geben Sie dieses Gerät nicht in den Hausmüll. Im Falle einer unsachgemäßen Entsorgung kann entsprechend der jeweiligen Bestimmungen vor Ort eine Geldbuße verhängt werden.

#### SIM-KARTEN-EINSTELLUNGEN

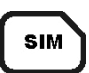

Avire SIM-Karten sind für die Verwendung in unseren Produkten vorkonfiguriert. Die Geräte können sofort nach dem Einsetzen verwendet werden. Wenn Sie eine andere SIM-Karte verwenden, müssen Sie diese unter Umständen mit einem PIN-Code entsperren, damit sie sich in das Netz des Mobilfunkanbieters einbuchen kann. In diesem Fall, folgen Sie bitte einer der folgenden Optionen:

#### OPTION 1 (EMPFOHLEN)

Sie können den PIN-Code der SIM-Karte in das Universal Gateway programmieren. Verbinden Sie dazu ein analoges Telefon mit J7 (siehe Abb. 1).

Rufen Sie den Konfigurationsmodus auf:

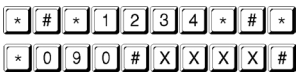

Aktualisieren Sie die SIM-Karten-Parameter: **XXXXXX** Stammt der PIN-Code vom Netzbetreiber.

An diesem Punkt hört die SIM-Karten-LED auf, rot zu blinken. Falls nicht, vergewissern Sie sich, dass die SIM-Karte richtig eingelegt ist und der PIN korrekt eingegeben wurde.

#### OPTION 2

Deaktivieren Sie den PIN mit einem gewöhnlichen Mobiltelefon. Setzen Sie die SIM-Karte in ein anderes Mobilgerät ein und entsperren Sie diese in den Geräteeinstelllungen.

#### BASIC GSM-GATEWAY

In diesem Betriebsmodus kann das Universal Gateway als Konverter verwendet werden, der eine analoge Telefonleitung in eine GSM-Verbindung umwandelt.

Es kann über das Mehrfrequenzwahlverfahren Daten senden und empfangen und Sprachanrufe mit eingeschlossenen Personen tätigen.

Parameter P020 muss im Konfigurationsmodus auf 00 gesetzt sein.  $\lceil \cdot \rceil$  o  $\lceil 2 \rceil$  o  $\lceil \cdot \rceil$   $\lceil x \rceil$   $\lceil x \rceil$   $\lceil x \rceil$ 

*Abb 5*

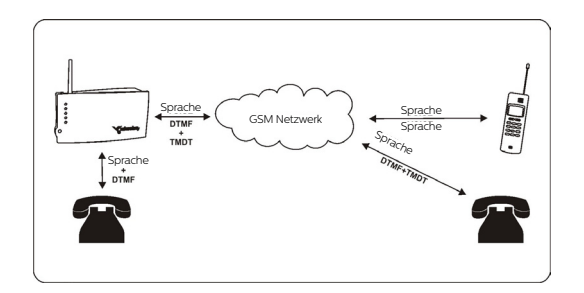

### ÜBERWACHUNG

Die Überwachung des Universal Gateway kann über den Avire Hub eingestellt werden, z.B. kann jedes Mal eine Meldung erfolgen, wenn bei einem Stromausfall der Akku verwendet wird. Dies entspricht EN81-28.

Alternativ kann der Status, wie nachfolgend beschrieben, jederzeit per SMS abgerufen werden.

Der Benutzer sendet eine SMS an die SIM-Karten-Telefonnummer des Geräts:

pin1234,p007?

Angenommen, das Gerätepasswort/der PIN lautet 1234, antwortet das Universal Gateway folgendes:

MK-830: MK830 P007=B07.9VM1S11DD00000CCF

B = Akku-Ladestatus in V; M = Stromversorgungsstatus; S = Signalstärke; D = übertragene Bytes in HEX

Bei einer Akkuladung unter 7V, wird das Suffix XLBO am Ende des Codes hinzugefügt, z.B.

MK-830: MK830 P007=B06.9VM1S1DD00000CCFXLB0

Unser technisches Support-Team ist Ihnen gerne behilflich: +49 (0)9721 38656-30

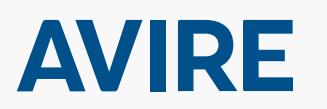

**Avire Ltd** Am Zeughaus 9-13 97421 Schweinfurt Deutschland

T: +49 (0) 9721 38656-0 E: sales.de@avire-global.com W: avire-global.com

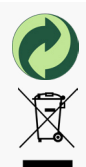